## Frequently Asked Question (FAQ)

## Preliminary Assessment

## Digital Maturity Model

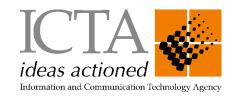

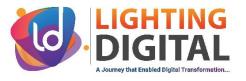

Your organization should register in the nextgengovsl.gov.lk and log in to the Assessment tool. Then you can find the "Preliminary Assessment" button on the organization Profile page.

Can I conduct Preliminary Assessment without Organization Registration on the nextgengovsl.gov.lk website?

You can't conduct the assessment without registering on nextgengovsl.gov.lk website.

Maturity Results as Overall and dimensions vise. And also, the option is given to download the

After completing the assessment, am I able to delete both the assessment and its results from the organization profile?

generated report.

You can't delete assessment or its results from the organization profile.